## **Unix**

- [introduction](https://wiki.centrale-med.fr/informatique/public:unix:introduction)
- [fichiers](https://wiki.centrale-med.fr/informatique/public:unix:fichiers)
- [processus](https://wiki.centrale-med.fr/informatique/public:unix:processus)
- [connexions](https://wiki.centrale-med.fr/informatique/public:unix:connexions)

## **Environnement graphique**

Lorsque vous vous connectez, vous pouvez choisir votre environnement graphique (en haut à droite). Choisissez **xfce**. Ce n'est pas l'environnement graphique le plus joli, mais il ne consomme pas beaucoup de ressources et ses fonctionnalités suffisent.

Nous aurons principalement besoin de 3 outils disponible dans le **menu des applications** (l'icône souris en haut à gauche) :

- **un gestionnaire de fichiers**,
- **Emulateur de terminal**,
- **Navigateur Web** (**menu des applications** > **internet**).

## **Autre ressource**

- Les cours données les années précédentes (axés ligne de commande) sont disponibles ci-après. Ils peuvent servir de complément au condensé de cours actuel :
	- [coursunix-1.pdf](https://wiki.centrale-med.fr/informatique/_media/public:unix:coursunix-1.pdf)
	- [coursunix-2.pdf](https://wiki.centrale-med.fr/informatique/_media/public:unix:coursunix-2.pdf)
	- [coursunix-3.pdf](https://wiki.centrale-med.fr/informatique/_media/public:unix:coursunix-3.pdf)
	- [coursunix-4.pdf](https://wiki.centrale-med.fr/informatique/_media/public:unix:coursunix-4.pdf)
- L'inusable blague de (vieux) geek : [useless use of cat](http://porkmail.org/era/unix/award.html)
- les [cours de Laurent Tichit](http://www.dil.univ-mrs.fr/%7Etichit/unix/index.html) de l'AMU, en particulier son [aide mémoire](http://www.dil.univ-mrs.fr/%7Etichit/unix/AideMemoire.pdf)

From: <https://wiki.centrale-med.fr/informatique/> - **WiKi informatique**

Permanent link: **<https://wiki.centrale-med.fr/informatique/public:unix:accueil>**

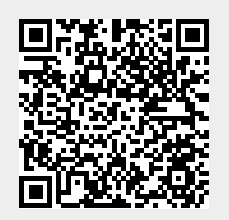

Last update: **2017/09/20 22:53**